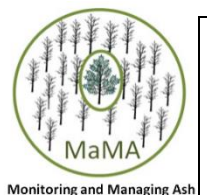

## **MaMA Monitoring Plots Network**

**YEAR 2+ DATA FORM**

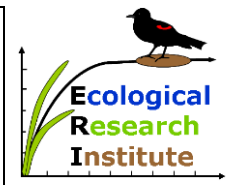

Submit these data via Anecdata.org or Anecdata app. For instructions, visit MonitoringAsh.org.

If you have any questions, please send them to Outreach@MonitoringAsh.org

*Hint*: To help find your marked trees from the previous year, you can: 1) use a computer to print a map of your plot's trees using free **Goggle Earth Pro** software; and/or 2) use the free **Google Earth app** to see on your smartphone where you are relative to individual tree locations. To print the map, download the kml file of the locations of all the trees recorded in MaMA Monitoring Plots Network the previous year from **www.monitoringash.org/mama-monitoring-plots-network-kml-maps/.** Also, if you don't already have Goggle Earth Pro, download it. Open the kml file in Google Earth and search for your location (e.g., by nearby street address), zoom to your plot to show the positions of all tagged trees and print the map. To use the free **Google Earth app** on your phone to see individual tree locations relative to your position, download the kml file of tree locations to your phone and also download the Google Earth app if you don't already have it. When you arrive at your plot, open the Google Earth app and click on the kml file to show you the tree locations. In Anecdata**,** select **"YEAR 2+"** datasheet. All data on this form, along with photos, are entered as one observation. **Surveyor(s): Date: Plot GPS coordinates** *(use the same coordinates as in year 1)* **Lat. Long. Institution submitting data if applicable** *(e.g. NY State Parks; The Nature Conservancy):* **Location** *(e.g., Highmount State Park or John Smith's woodlot):* **Plot name** *(Use the same name as in year 1):* **Year of observation** *(for 2nd year enter "2", etc.)*: Try to find each tagged tree (i.e., all trees that were alive the year before). For live trees, record the requested information. For dead trees that were live the year before (i.e., have tags), record the requested information (including tag #) *and remove the tag from the tree*. *If you cannot find a particular tree that was live the year before, enter its tag #, and for the other columns enter "N/A".* Species: if you know it's ash but not which species enter "**A"**; for **white**  ash (Fraxinus americana), enter "W"; for green ash (F. pennsylvanica) enter "G"; for black ash (F. nigra), enter "B"; for blue ash (F. quadrangulata) enter **"Q"**; for **pumpkin ash** (*F. profunda*), enter **"P"**; and if you're not sure a tree is ash, enter **"N"**. Canopy health class: **1 = completely healthy; 2 = some twigs w/o leaves; 3 = < 50% branch, limb or trunk die-back; 4 = > 50% branch, limb or trunk die-back; 5 = canopy has no leaves, although there may be leaves on epicormic shoots or stump sprouts; X = tree obviously killed by cause other than EAB** (e.g., lightning, fire, storm, felling when still alive). Definite EAB signs: Distinctive larvae, serpentine galleries, or multiple D-shaped holes. Flaking: Extensive outer bark removal by woodpeckers, with larva extraction holes**.** The exposed inner bark is blond on recently flaked trees and gray on trees flaked less recently. **TREE DATA Fill out the DBH and GPS coordinates fields only if not**   $(N/N)$ **Definite EAB signs (Y/N) previously recorded.** Canopy health class **Canopy health class** EAB signs **DBH** (Tree Diameter at **Flaking (Y/N)** Breast Height) *(If multiple trunks only*  Definite **Species** *measure the largest one)* **Tree**  Circle unit used: **Lat.** *(include 5*  **Long.** *(include 5*  **CM** *or* **Inches** *decimal places) decimal places)* **tag #** Example: live tree **45 B 2 N N 13" 41.62678 -74.23744** Example: dead tree **63 W 5 Y Y 18" 41.64022 -74.28078** 1 Before going to the plot, 2 insert the tag numbers of all the trees that were alive the 3 previous year so you know to 4 search for them. 5 6 7 8 9 10 11

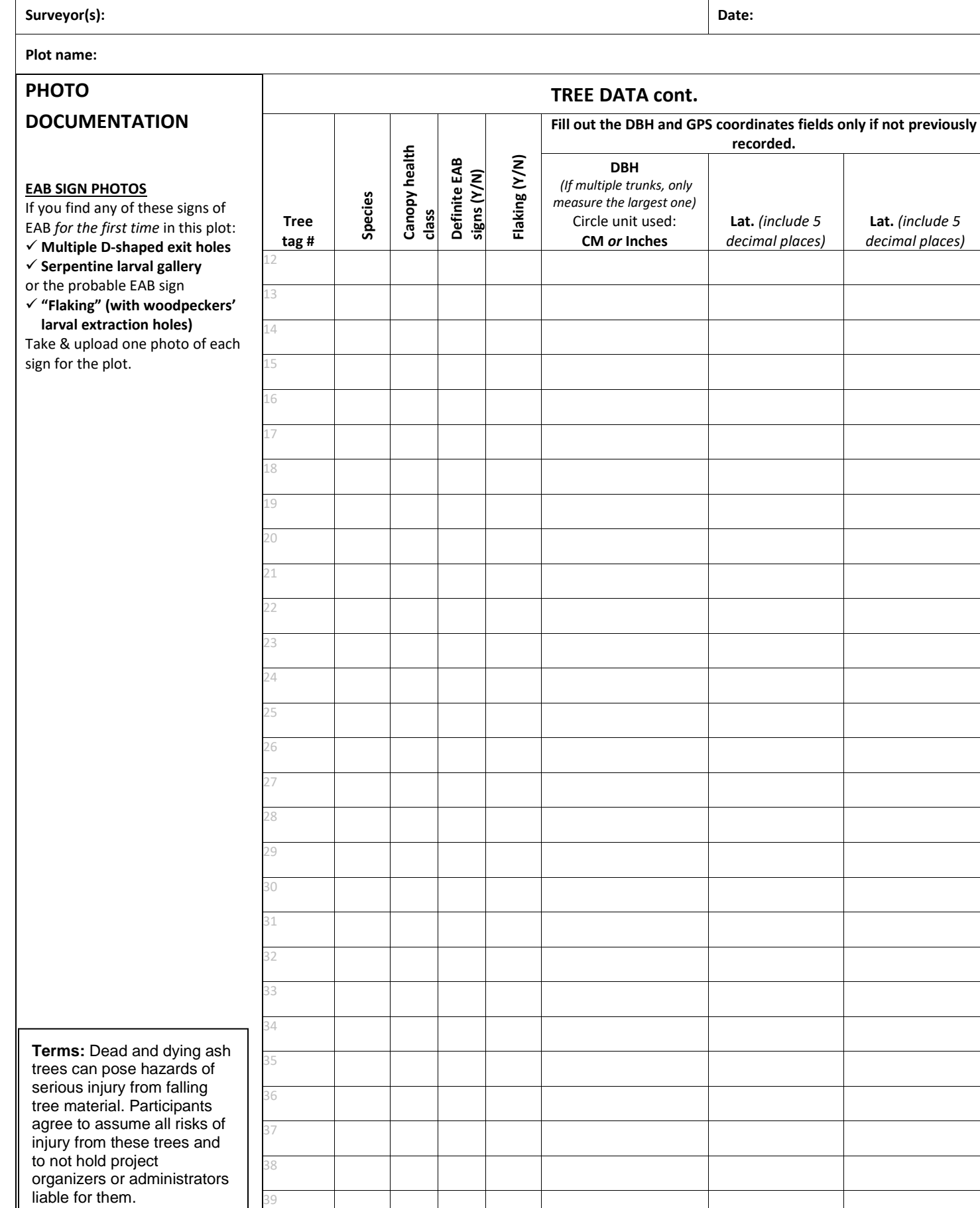

40